# Návod k použití

# **DIGITRADIO** 371 CD BT

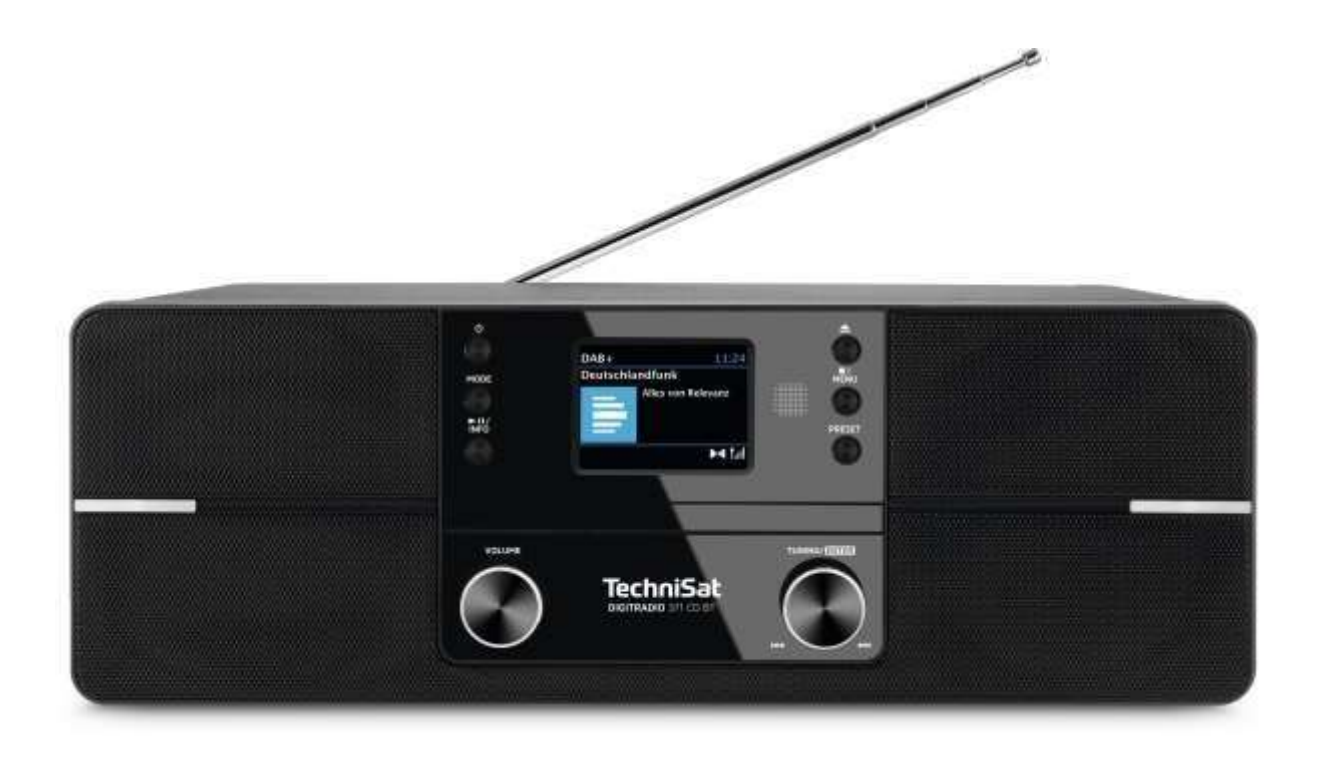

# <span id="page-1-0"></span>**1 Vyobrazení**

## <span id="page-1-1"></span>**1.1 Přední pohled**

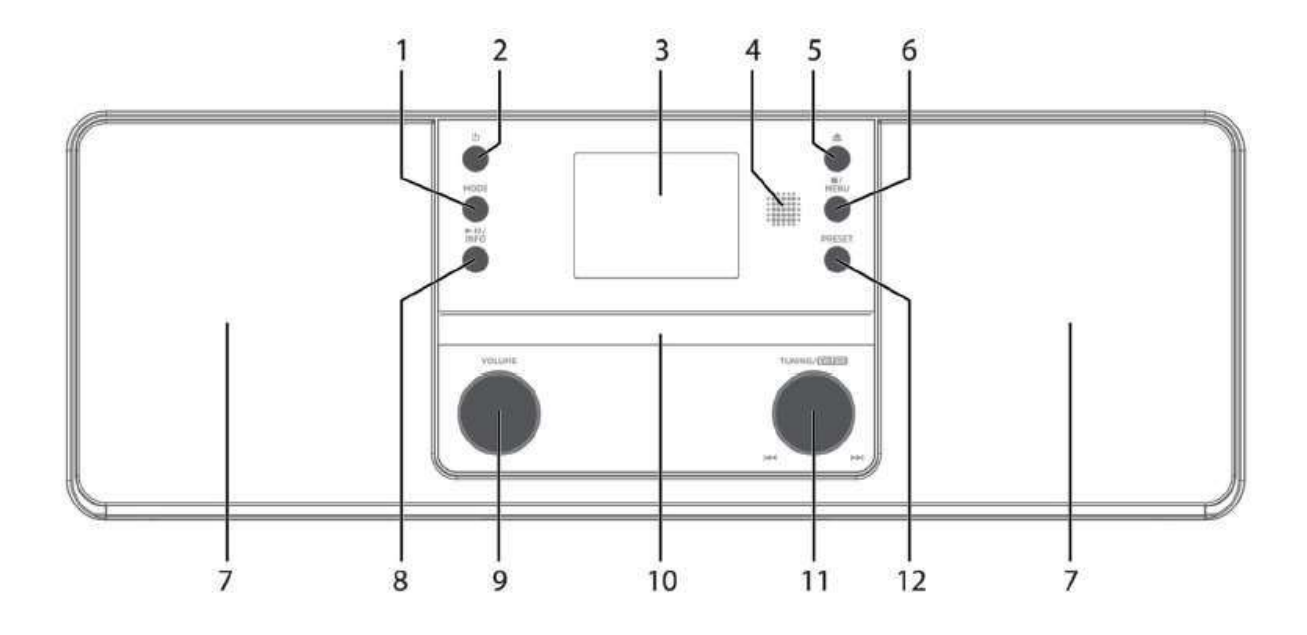

# <span id="page-1-2"></span>**1.2 Zadní pohled**

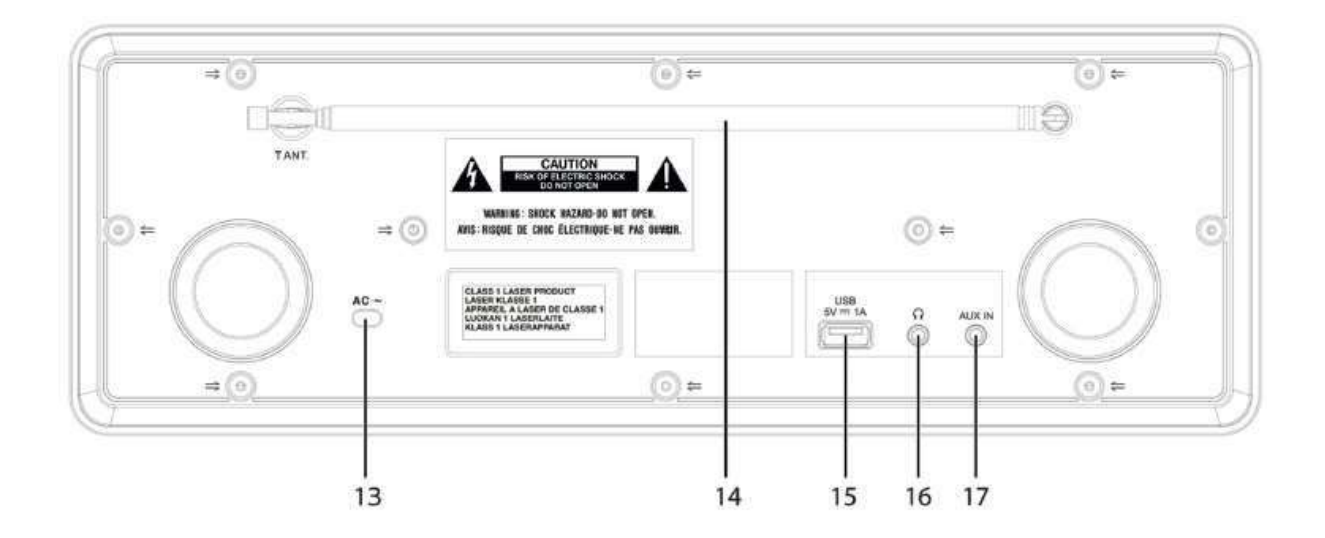

- **MODE** Volba zdroje/Přepínání módu
- **Zap./Standby**
- **Barevný displej**
- **Infračervený přijímač**
- **Eject** CD zásuvku otevřít/uzavřít
- **Stop/MENU** Zastavení přehrávání, vyvolání hlavního menu (podržet)
- **Stereofonní reproduktor**
- **Přehrávání/Pauza/INFO**
- **Hlasitost** Hlasitěji/tišeji
- **CD zásuvka**
- **TUNING/Enter** otočný regulátor (Snooze při aktivním budíku)
- **PRESET** paměť Oblíbených
- **Napájecí kabel 14 Teleskopická anténa**
- **USB-připojení** 5 V, 1 A
- **Konektor pro připojení sluchátek** (Stereo Jack 3,5 mm)
- **AUX-IN** (Analogové audio Stereo Jack 3,5 mm)

#### <span id="page-2-0"></span>**1.3 Dálkové ovládání**

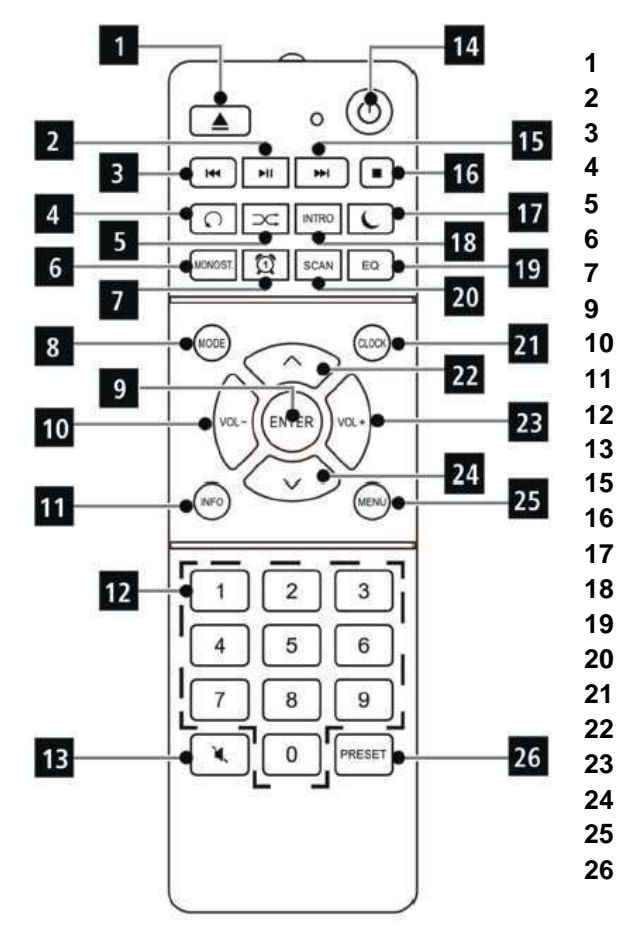

- CD zásuvka otevřít/uzavřít
- Přehrávání/Pauza
- Předchozí titul/Vyhledávání
- Opakování
- Náhodné přehrávání
- Přepínání Mono/Stereo
- Budík 1 / 2 **8** Mode přepínání zdrojů
- ENTER (Potvrdit)
- Hlasitost
- INFO
- Číselná tlačítka / Tlačítka přímé volby
- MUTE umlčení zvuku **14** Zap./Standby
- Následující titul/Vyhledávání
- Stop
- Časovač uspání
- INTRO přehrávání
- Ekvalizér / EQ
- SCAN (Vyhledávání vysílačů)
- CLOCK (Nastavení času)
- 22 Program +  $/$   $\triangle$
- Hlasitost +
- Program / ▼
- MENU
- PRESET (paměť Oblíbených)

#### <span id="page-3-0"></span>**2 Obsah**

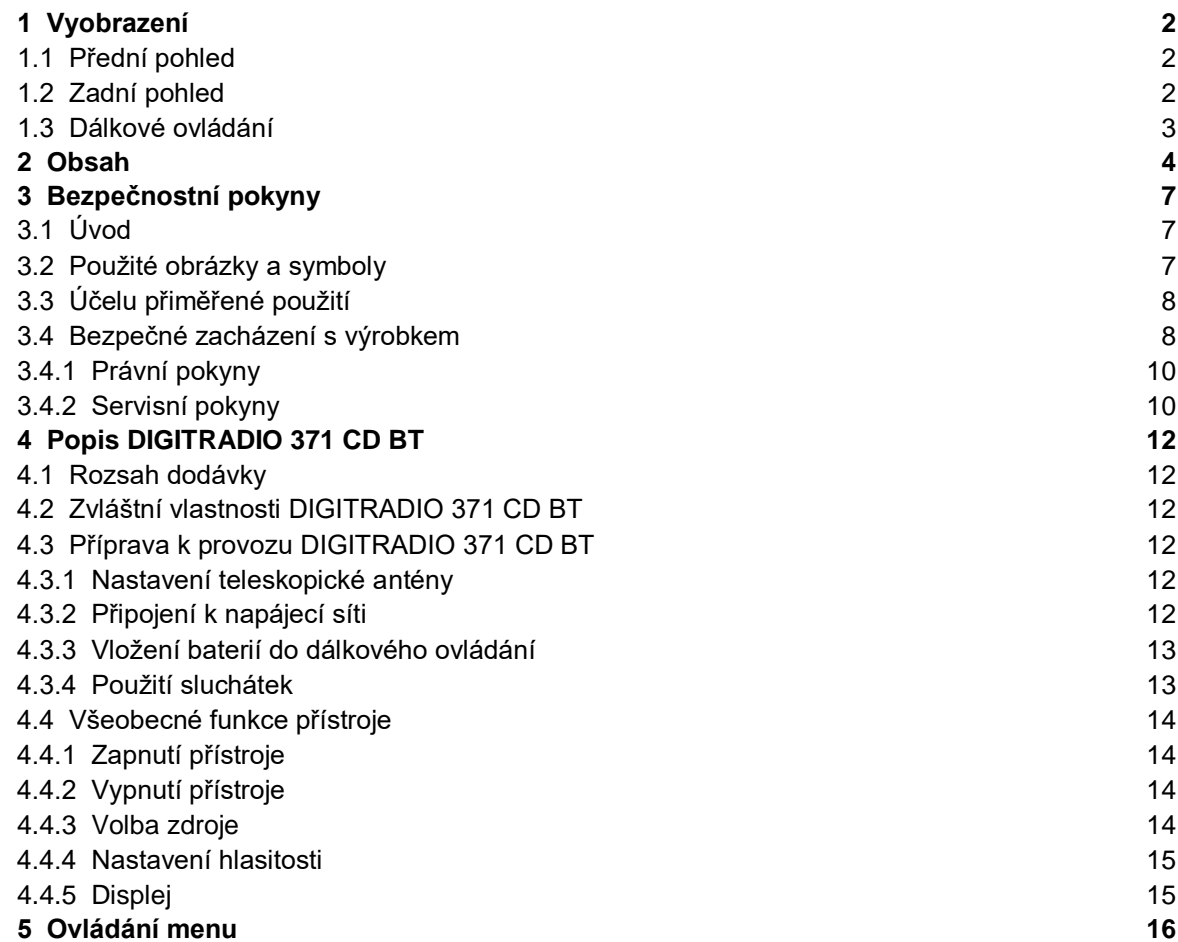

#### **6 DAB+ (Digital Radio) – funkce 18**

- 6.1 Co je DAB+ 18
- 6.2 DAB+ (Digital Radio) příjem 18
- 6.2.1 Provedení úplného vyhledávání 18
- 6.2.2 Volba vysílače 18
- 6.2.3 DAB+ vysílač uložit na místo v paměti 19 6.2.4 DAB+ vysílač vyvolat z místa v paměti 19
- 6.2.5 Přepsání / smazání naprogramovaného uložení 19
- 6.2.6 Intenzita signálu 19 6.2.7 Manuelní nastavení 20
- 6.2.8 Přizpůsobení hlasitosti (DRC) 20
- 6.2.9 Smazání neaktivních vysílačů 20
- **7 FM (VKV) – provoz 21**
- 7.1 Zapnutí VKV radioprovozu 21<br>7.2 FM (VKV) provoz s RDS 21
- FM (VKV) provoz s RDS 21

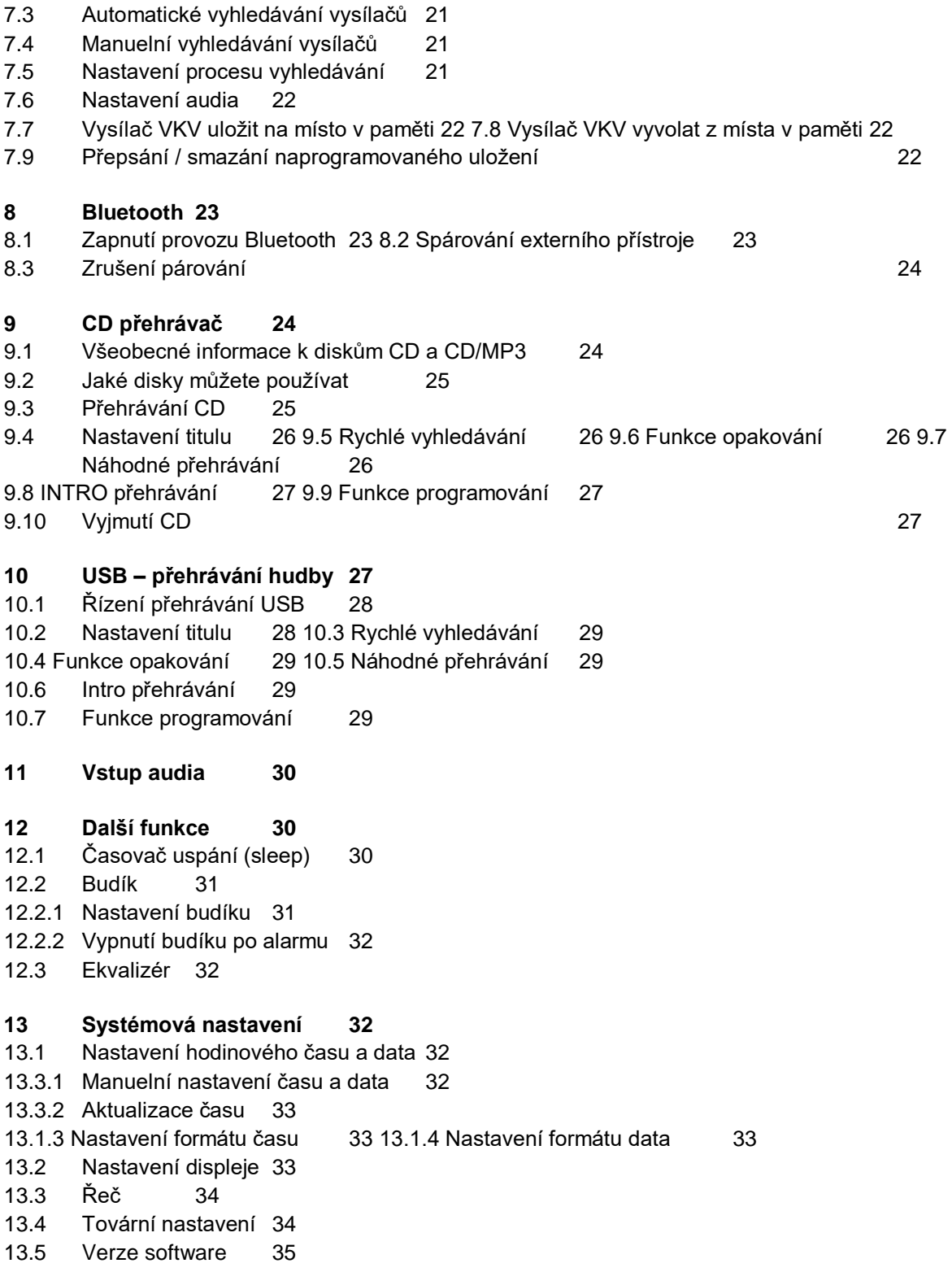

- **Čistění 35**
- **Odstraňování závad 36**
- **Technická data / Pokyny výrobce 37**

### <span id="page-6-0"></span>**3 Bezpečnostní pokyny**

#### <span id="page-6-1"></span>**3.1 Úvod**

**Vážení zákazníci,** blahopřejeme Vám, že jste se rozhodli pro digitální

radio od TechniSatu.

Vám předkládaný Návod k použití Vám má pomoci, poznat rozsáhlé funkce Vašeho nového digitálního radia a tyto optimálně využívat. Pomůže Vám při účelu přiměřeném a bezpečném používání. Vztahuje se na každou osobu, která přístroj instaluje, obsluhuje, čistí nebo likviduje. Uschovejte pečlivě tento Návod k použití pro pozdější potřebu.

Aktuelní verzi Návodu k použití najdete v sekci stahování Vašeho produktu na domovské stránce TechniSatu [www.technisat.de.](http://www.technisat.de/) 

Přejeme Vám prožít mnoho radosti s Vaším TechniSat digitálním radiem!

Váš Tým TechniSat

#### <span id="page-6-2"></span>**3.2 Použité obrázky a symboly**

#### **V tomto návodu k použití:**

Označuje bezpečnostní pokyn, jehož nedbání může vést k těžkým zraněním nebo ke smrti. Dbejte též následujících slovních upozornění:

**NEBEZPEČÍ –** Těžká zranění se smrtelnými následky

**VAROVÁNÍ –** Těžká zranění eventuelně se smrtelnými následky

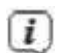

A

**POZOR –** Zranění

Označuje pokyn, kterého musíte bezpodmínečně dbát, abyste zabránili defektům přístroje, ztrátě nebo zneužití dat nebo nechtěnému provozu. Dále popisuje další funkce přístroje.

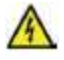

Varování před elektrickým napětím. Dbejte všech bezpečnostních pokynů, abyste zamezili zásahu elektrickým proudem. Nikdy přístroj neotvírejte.

#### **Na přístroji:**

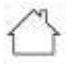

Použití ve vnitřních prostorech – Přístroje tímto symbolem jsou vhodné pouze pro použití ve vnitřních prostorech.

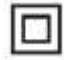

X

II. třída – Elektrické předměty II. třídy jsou takové, které mají dvojitou a/nebo zesílenou izolaci a nemají možnost připojení ochranného vodiče. Plášť přístroje, plně obklopujícího izolační umělou hmotou přístroj, třídy II může tvořit úplně nebo částečně dodatkovou nebo zesílenou izolaci.

# Váš přístroj nese označení CE a splňuje všechny vyžadované normy CE.

Elektronické přístroje nepatří do komunálního odpadu, nýbrž musí být odborně likvidovány dle směrnice 2002/96/EG Evropského parlamentu a Rady, z 27. ledna 2003 o použitých elektrických a elektronických přístrojích. Prosím odevzdejte tento přístroj po ukončení jeho používání k likvidaci na pro to určeném veřejném sběrném místě.

#### <span id="page-7-0"></span>**3.3 Účelu přiměřené použití**

DIGITRADIO 371 CD BT bylo vyvinuto pro příjem DAB+ / VKV / internetových rozhlasových vysílání. Za další může reprodukovat digitální audio MP3 CD.

Přístroj je koncipován pro soukromé využití a nehodí se pro komerční účely.

#### <span id="page-7-1"></span>**3.4 Bezpečné zacházení s výrobkem**

Prosím dbejte následně uvedených pokynů, abyste minimalizovali bezpečnostní rizika, zamezili poškození přístroje, jakož i přinesli příspěvek k ochraně přírody.

Pročtěte si prosím všechny bezpečnostní pokyny pečlivě a uschovejte si tyto pro pozdější otázky. Dbejte všech varování a pokynů v tomto Návodu k použití a na zadní stěně přístroje.

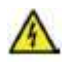

#### **VAROVÁNÍ!**

Nikdy přístroj neotevírejte! Dotyk částí vedoucích napětí je životu nebezpečný!

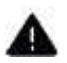

### **VAROVÁNÍ!**

Nebezpečí zadušení! Balení a jeho díly nepostupujte dětem. Nebezpečí zadušení foliemi nebo jinými balícími materiály.

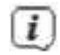

Dbejte všech následujících pokynů k účelu přiměřenému používání přístroje, abyste předcházeli defektům přístroje a osobním poškozením.

- Přístroj nikdy sami neopravujte. Opravy může provádět pouze vyškolený odborný personál. Obraťte se prosím na naše zákaznická střediska.
- Přístroj se může provozovat pouze v pro něj stanovených podmínkách okolí.
- Nevystavujte přístroj kapající nebo stříkající vodě. Pokud vnikne voda do přístroje, odpojte jej od napájecí sítě a vyrozumějte servis.
- Nevystavujte přístroj zdrojům tepla, které by přístroj dodatečně k normálnímu provozu ohřívaly.
- Při nápadném defektu přístroje, vývoji zápachu nebo kouře, výrazných poruchách funkce, poškození pláště bezodkladně uvědomte servis.
- Přístroj se smí provozovat jen s předepsaným napětím. Nepokoušejte se nikdy provozovat přístroj s jiným napětím.
- Vykazuje-li přístroj poškození nesmí se uvádět do provozu.
- Neuvádějte přístroj do provozu v blízkosti koupacích van, sprch, plaveckých bazénů nebo tekoucí či stříkající vody. Je tu nebezpečí úrazu elektrickým proudem a/nebo poškození přístroje.
- Cizí předměty, např. jehly, mince, atd. nesmí proniknout do vnitřku přístroje. Nedotýkat se připojovacích kontaktů kovovými předměty nebo prsty. Následkem mohou být zkraty.
- Tento přístroj není určen pro to, aby byl obsluhován osobami (včetně dětí) s omezenými psychickými, senzorickými nebo duševními schopnostmi nebo pro nedostatek zkušenosti anebo pro nedostatek znalostí, leda v případě, že by tyto byly pod dohledem osoby zajišťující jejich bezpečnost, nebo od této dostávaly instrukce jak se přístroj používá. Nenechejte nikdy děti bez dohledu tento přístroj používat.
- Je zakázáno provádět přestavby přístroje.
- CD přehrávač používá neviditelný laserový paprsek. Tento může zranit při vadné manipulaci Váš zrak. Nedívejte se nikdy do otevřeného prostoru pro CD.

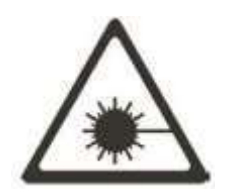

Tento přístroj byl zařazen jako laserový přístroj třídy 1 (CLASS 1 LASER).

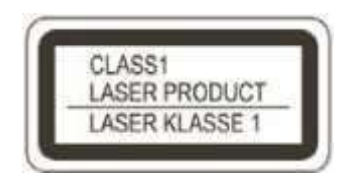

#### <span id="page-9-0"></span>**3.4.1 Právní pokyny**

 $\left| \overline{i} \right|$ 

 $\left(\overline{i}\right)$ 

 $\left| \overline{i} \right|$ 

 $\left(\overline{i}\right)$ 

Tímto prohlašuje TechniSat, že sdělovací zařízení typu DIGITRADIO 371 CD BT odpovídá směrnici 2014/53/EU. Úplný text EU Prohlášení o konformitě je k dispozici na následující internetové adrese:

DIGITRADIO 371 CD BT:

[https://www.technisat.com/assets/medias/docus/131/KONF\\_DIGITRADIO\\_371\\_CD\\_BT.pdf](https://www.technisat.com/assets/medias/docus/131/KONF_DIGITRADIO_371_CD_BT.pdf)

TechniSat není zodpovědný za poškození výrobku vlivem vnějších působení, opotřebením nebo nepřiměřeným zacházením, nekvalifikovanými opravami, modifikacemi nebo nehodami.

Změny a tiskové chyby jsou vyhrazeny. Stav 12/19. Opisy a rozmnožování pouze s povolením vydavatele. Příslušnou aktuální verzi Návodu k použití obdržíte ve formátu PDF v oddílu stahování domovské stránky TechniSat pod [www.technisat.de](http://www.technisat.de/) .

TechniSat a DIGITRADIO 371 CD BT jsou zanesené ochranné značky :

#### **TechniSat Digital GmbH**

**TechniPark** Julius-Saxler-Straße 3 D-54550 Daun/Eifel [www.technisat.de](http://www.technisat.de/)

Jména uváděných firem, institucí nebo značek jsou ochranné známky nebo zanesené ochranné známky příslušných vlastníků.

#### <span id="page-9-1"></span>**3.4.2 Servisní pokyny**

Tento výrobek je odzkoušen na kvalitu a opatřen zákonnou zárukou o trvání 24 měsíců ode dne prodeje. Prosím uschovejte si účtenku jako důkaz nákupu. Při uplatňování záručních nároků se obraťte na obchodníka, u nějž jste výrobek zakoupili.

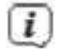

 $(i)$ 

Poznámka! Pro otázky a informace, pokud u tohoto výrobku dojde k problému, je Vám k dispozici naše technická horká linka.

> Po. – Pá. 8:00 – 18:00 Tel. 03925/9200 1800.

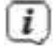

Požadavky na opravu můžete rovněž přímo online uplatňovat na [www.technisat.de/reparatur](http://www.technisat.de/reparatur) .

Pro případně nutné zaslání přístroje použijte výlučně následující adresu.

TechniSat Digital GmbH Service-Center Nordstr. 4a 39418 Staßfurt

#### <span id="page-11-0"></span>**4 Popis DIGITRADIO 371 CD BT**

#### <span id="page-11-1"></span>**4.1 Rozsah dodávky**

Prosím ověřte si před uvedením do provozu, zda je rozsah dodávky kompletní:

1x DIGITRADIO 371 CD BT 1x dálkové ovládání 1x baterie pro dálkové ovládání 1x Návod k použití

#### <span id="page-11-2"></span>**4.2 Zvláštní vlastnosti DIGITRADIO 371 CD BT**

DIGITRADIO 371 CD BT sestává z DAB+/VKV/internetového přijímače, s níže uvedenými funkcemi:

- Můžete si uložit až 20 DAB+ / VKV / vysílačů.
- Radio přijímá na frekvencích VKV 87,5 MHz 108 MHz (analogově) a DAB+ Band III 174,9 MHz – 239,2 MHz (digitálně).
- Přístroj disponuje zobrazením času a data.
- Přehrávání MP3 hudby přes USB paměť nebo MP3 CD.
- Barevný displej

#### <span id="page-11-3"></span>**4.3 Příprava k provozu DIGITRADIO 371 CD BT**

#### <span id="page-11-4"></span>**4.3.1 Nastavení teleskopické antény**

Počet a kvalita přijímaných vysílačů závisí na příjmových podmínkách na stanovišti. S teleskopickou anténou lze dosáhnout vynikajícího příjmu.

- > Nasměrujte anténu a roztáhněte jí do délky.
- $\boxed{i}$ Důležité je exaktní nasměrování antény obzvláště v okrajových oblastech příjmu DAB+. Na internetu lze po[d www.dabplus.de](http://www.dabplus.de/) rychle nalézt polohu nejbližších vysílacích stožárů.
- $\boxed{i}$ Spusťte první vyhledávání u okna ve směru vysílacího stožáru. Pří špatném počasí může být příjem vysílání DAB+ jen omezeně možný.
- $\left(\mathbf{i}\right)$ Nedotýkejte se antény při reprodukci vysílače. Toto může vést k nepříznivému ovlivnění příjmu a k vysazování zvuku.

#### <span id="page-11-5"></span>**4.3.2 Připojení k napájecí síti**

> Zasuňte síťovou zástrčku DIGITRADIO 371 CD BT do zásuvky napájecí sítě (100 až 240 VAC,  $50 - 60$  Hz).

- > Ujistěte se, že provozní napětí přístroje je v souladu s místním napětím sítě, dříve než zastrčíte zástrčku do zásuvky na stěně.
- $\left(\mathbf{i}\right)$ Vytáhněte při nepoužívání zástrčku ze zásuvky. Táhněte za zástrčku, nikoliv za kabel. Vytáhněte před vypuknutím bouřky síťovou zástrčku. Když přístroj po delší dobu nebude používán, např. před nástupem delší cesty, vytáhněte zástrčku. Při provozu vznikající teplo se musí odvádět dostatečnou cirkulací vzduchu. Proto se nesmí přístroj zakrývat nebo umístit do uzavřené skříně. Postarejte se o volný prostor nejméně 10 cm okolo přístroje.

#### <span id="page-12-0"></span>**4.3.3 Vložení baterií do dálkového ovládání**

- > Otevřete oddíl baterií na zadní stěně dálkového ovládání tím, že jej posunete ve směru šipky.
- > Vložte baterie (2x AAA 1,5 V), dle v oddílu vyznačené polarity, do oddílu baterií.

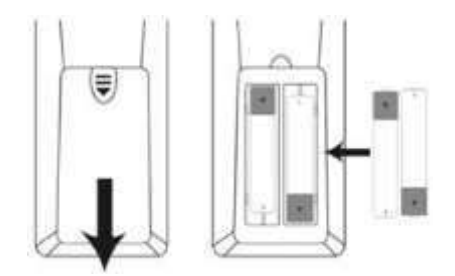

- > Uzavřete pečlivě víko oddílu baterií tak, že patky víčka v tělese zaklapnou.
- $\left| \vec{i} \right|$ Pro provoz dálkového ovládání potřebujete alkalické baterie typu micro, 1,5 V, LR03/AAA. Dávejte při vkládání pozor na správnou polaritu.
- $\left(\overline{\mathbf{i}}\right)$ Vyměňte zavčas slábnoucí baterie.
- $\left(\overline{\mathbf{i}}\right)$ Vyteklé baterie mohou způsobit poškození dálkového ovládání.
- $\left(\overline{\mathbf{i}}\right)$ Když nebude přístroj delší dobu používán, vyjměte baterie z dálkového ovládání.
- $\left(\overline{\mathbf{i}}\right)$ Důležitý pokyn pro likvidaci: Baterie mohou obsahovat jedovaté látky, které poškozují životní prostředí. Likvidujte proto baterie bezpodmínečně odpovídaje platným zákonným ustanovením. Nezahazujte baterie nikdy do normálního domovního odpadu.
- $(i)$ Neodkládejte dálkové ovládání na extrémně horká nebo velmi vlhká místa.

#### <span id="page-12-1"></span>**4.3.4 Použití sluchátek**

#### **Poškození sluchu!**

Neposlouchejte hudbu s vysokou hlasitostí přes sluchátka. Toto může vést k trvalému poškození sluchu. Nastavte před použitím sluchátek hlasitost přístroje na minimální hodnotu.

 $\lceil i \rceil$ 

Používejte pouze sluchátka se stereofonním konektorem 3,5 mm Jack.

- > Zastrčte konektor sluchátek do **zásuvky pro sluchátka** (16) přístroje. K reprodukci zvuku dochází nyní výlučně přes sluchátka, reproduktor je umlčen.
- > Když budete chtít opět poslouchat zvuk z reproduktoru, vytáhněte konektor sluchátek ze zásuvky pro sluchátka na přístroji.

#### <span id="page-13-0"></span>**4.4 Všeobecné funkce přístroje**

#### <span id="page-13-1"></span>**4.4.1 Zapnutí přístroje**

- > Abyste si zajistili dobrý příjem DAB+ / FM (VKV), vytáhněte prosím úplně **teleskopickou anténu** (14), která se nachází na zadní stěně přístroje Dbejte přitom též bodu 4.3.1.
- > Připravte DIGITRADIO 371 CD BT nejprve k provozu, jak je popsáno pod body 4.3.1 a 4.3.3.
- > Stiskem tlačítka **Zapnuto/Standby** (2) na přístroji nebo na dálkovém ovládání (14) DIGITRADIO 371 CD BT zapnete.

Po prvním zapnutí musíte napřed konfigurovat řeč ovládání a Asistenta prvotní instalace. Bude proveden kompletní běh vyhledávání přes DAB+. Poté se spustí první vysílač ze Seznamu vysílačů.

 $\lceil i \rceil$ 

#### <span id="page-13-2"></span>**4.4.2 Vypnutí přístroje**

> Stiskem tlačítka **Zapnuto/Standby** můžete přístroj přepnout do módu Standby. Na displeji se krátce zobrazí odkaz **[Standby]**. Displej bude zobrazovat datum a čas. Jas displeje můžete v módu Standby změnit, jak je popsáno pod bodem 13.2.

#### <span id="page-13-3"></span>**4.4.3 Volba zdroje**

> Tlačítkem **MODE** (1) na přístroji nebo (8) na dálkovém ovládání se může přepínat mezi zdroji **DAB+** (Digital Radio), **Bluetooth**, **CD**, **AUX** a **USB přehráváním**.

#### Alternativně:

- > Stiskněte tlačítko MODE a zvolte zdroj s **TUNING/ENTER otočným regulátorem** (11) na přístroji nebo s ▲ / ▼ (22, 24) na dálkovém ovládání. Nakonec stiskněte **ENTER** (9).
- $(i)$

Zdroje se zobrazí na základě symbolů.

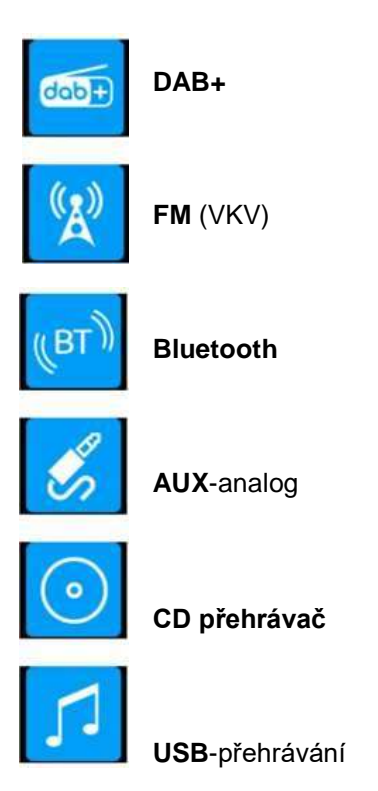

#### <span id="page-14-0"></span>**4.4.4 Nastavení hlasitosti**

- > Nastavte hlasitost tlačítky **VOL +/-** (23,10) dálkového ovládání nebo otáčením **VOLUME otočného regulátoru** (9) na přístroji.
- Otáčet ve směru hodinových ručiček hlasitěji.
- Otáčet proti směru hodinových ručiček tišeji.

Nastavená hlasitost se zobrazí na displeji ve formě sloupcového diagramu. Dbejte též bodu 4.3.4 ohledně provozu s připojenými sluchátky.

- > Stiskněte tlačítko **Mute/Umlčení zvuku** (13) na dálkovém ovládání, abyste zvuk přímo umlčeli. Stiskněte tlačítko opět, abyste obnovili původně nastavenou hlasitost.
- $\left(\mathbf{i}\right)$ Bude-li hlasitost kompletně stažena (němá), přepne se přístroj po asi 15 minutách do režimu Standby.

#### <span id="page-14-1"></span>**4.4.5 Displej**

Podle zvolené funkce nebo opce se budou na **displeji** zobrazovat následující informace:

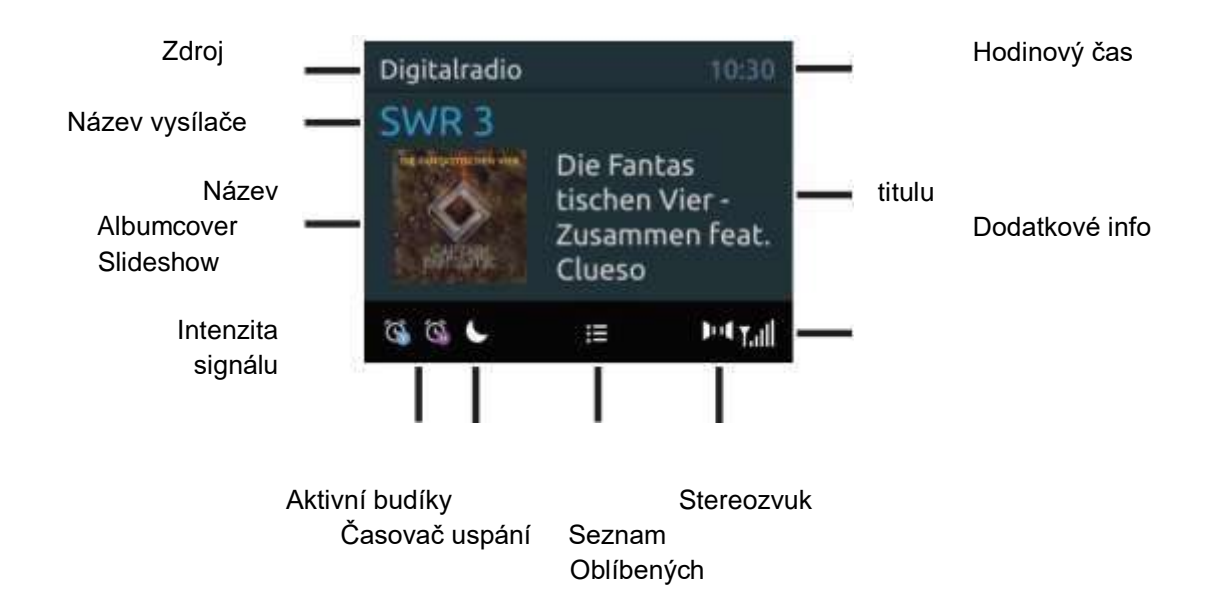

#### **4.4.5.1 Vyvolání zobrazení na displeji**

> Stiskněte vícekrát tlačítko **INFO** (6) na dálkovém ovládání. Máte volbu si nechat ukázat následující informace:

#### **DAB+** provoz:

**[Běžící text]** (DLS - Průběžný text s dodatkovými informacemi, které vysílače popřípadě šíří), **[Kvalitu signálu]**, **[Typ programu]**, **[Ensemble]**, **[Frekvenci]**, **[Bitovou rychlost a kodek]**, **[Datum]**.

#### **VKV** provoz:

**[Radiotext]** (pokud je vysílán), **[Frekvenci]**, **[Typ programu]** (PTY), **[Audio informace]**, **[Datum]**.

#### **Bluetooth** provoz:

**[Status párování]** a **[Datum]**.

**CD/USB** provoz:

**[Datum]**, **[Titul]**, **[Album]**, **[Interpret]** a **[Den v týdnu]**.

#### **4.4.5.2 Slideshow**

Některé vysílače DAB+ vysílají dodatkové informace např. obálku alba aktuelního titulu, reklamu nebo data o počasí. Velikost okna se může nastavit tlačítkem **ENTER** resp. **TUNING/ENTER**.

#### <span id="page-15-0"></span>**5 Ovládání menu**

Přes menu dospějete ke všem funkcím a nastavením DIGITRADIO 371 CD BT. K navigaci v menu dochází tlačítky **MENU**, ▲ / ▼ a **ENTER** dálkového ovládání. Menu je rozděleno do podmenu a

obsahuje, dle zvoleného zdroje, rozdílné položky menu případně aktivovatelné funkce. Pro otevření menu stiskněte krátce jednoduše tlačítko **MENU**. Abyste se přepnuli do podmenu stiskněte napřed tlačítka ▲ / ▼, abyste některé podmenu označili a následně tlačítko **ENTER** pro vyvolání podmenu. Hvězdička (\*) označuje aktuální volbu.

- $\left(\mathbf{i}\right)$ Zavření menu: Tlačítko **MENU** několikrát stisknout (dle toho , ve kterém podmenu se nacházíte), až se znovu objeví aktuelní program radia.
- $\boxed{i}$ Nastavení se uloží teprve po stisku tlačítka **ENTER**. Bude-li místo toho stisknuto tlačítko **MENU**, nebudou nastavení převzata a uložena. (Tlačítko MENU zde přebírá funkci "Zpět" a menu se opustí.)
- $\boxed{i}$ Funkce a tlačítka ke stisknutí budou v tomto Návodu k obsluze zobrazeny **tučně**, zobrazení na displeji v **[hranatých závorkách]**.
- $\left| \boldsymbol{i} \right|$ Některá zobrazení textu (např. zápisy menu, informace vysílačů) jsou pro indikátor displeje příliš dlouhá. Tato budou potom po krátké prodlevě zobrazena jako běžící text.

#### **Pokyn pro ovládání na přístroji:**

**TUNING/ENTER otočným regulátorem** je možno otáčet a rovněž jej stisknout. Stisknutí **TUNING/ENTER otočného regulátoru**: Potvrzení/ENTER/Podřimování. Otáčení **TUNING/ENTER otočným regulátorem**: P+/- /resp. ▲ / ▼ / Vyhledání titulu.

 $\lceil i \rceil$ Všechny následující kroky ovládání budou vysvětleny na základě tlačítek dálkového ovládání. Stiskněte odpovídající tlačítka na přístroji, když hodláte funkci provést na přístroji.

#### **6 DAB+ (Digital Radio) - funkce**

#### **6.1 Co je DAB+**

 $\left(\overline{i}\right)$ 

DAB+ je nový digitální formát, pomocí kterého můžete slyšet krystalově čistý zvuk bez šumu. Jinak, než u běžných analogových vysílačů, vysílá u DAB+ větší množství vysílačů na té samé frekvenci. Další informace obdržíte např. pod [www.dabplus.de](http://www.dabplus.de/) [n](http://www.dabplus.de/)ebo [www.dabplus.ch](http://www.dabplus.ch/) .

#### **6.2 DAB+ (Digital Radio) - příjem**

> Tiskněte tlačítko **MODE**, až se zobrazí na displeji **[DAB]**.

Je li DAB+ spouštěn poprvé, provede se kompletní vyhledávání. Po ukončení vyhledávání bude reprodukován první vysílač v abecedním pořadí.

#### **6.2.1 Provedení úplného vyhledávání**

- $\sqrt{i}$ Automatické vyhledávání **Úplné vyhledávání** skenuje všechny kanály DAB+ III. pásma a nachází takto všechny vysílače,které na území příjmu vysílají.
- $(i)$ Po ukončení vyhledávání bude reprodukován první vysílač v abecedním pořadí.
- > Abyste provedli Úplné vyhledávání, stiskněte tlačítko **SCAN** (20) na dálkovém ovládání.

Alternativně:

- > Otevřete **MENU > [Nastavení vyhledávání] > [Úplné vyhledávání]** a stiskněte tlačítko **ENTER**.
- > Na displeji se objeví **[Vyhledávání…].**

Během vyhledávání se ukáže lišta pokroku s počet nalezených vysílačů.

Nenajde-li se žádná stanice, zkontrolujte teleskopickou anténu a změňte případně umístění  $\begin{bmatrix} \vec{t} \end{bmatrix}$ přijímače (bod 4.3.1).

 $\left| i\right\rangle$ 

 $\lceil i \rceil$ 

 $\left\lceil i \right\rceil$ 

#### **6.2.2 Volba vysílače**

> Stisky tlačítek ▲ / ▼ lze vyvolat Seznam vysílačů a mezi, k dispozici jsoucími, vysílači přepínat. Stiskněte tlačítko **ENTER** pro reprodukci vysílače.

Programová paměť může uložit až 20 stanic ze sektoru DAB+.

- > Zvolte si nejprve požadovaný vysílač (viz bod 6.2.2).
- > Abyste tento vysílač na místo v paměti uložili, **držte** během přehrávání stlačené tlačítko **PRESET**, až se na displeji objeví **[Uložit program]**. Následně zvolte tlačítky ▲ / ▼ některé místo paměti Oblíbených (1…20). Stiskněte pro uložení tlačítko **ENTER**.
- > Pro uložení dalších vysílačů opakujte tento postup.

Můžete též uložit vysílače na **tlačítka přímé volby 1…10** na dálkovém ovládání tím, že podržíte odpovídající tlačítko déle stisknuté. (Tlačítko 0 = 10).

#### **6.2.3 DAB+ vysílač uložit na místo v paměti 6.2.4 DAB+ vysílač vyvolat z místa v paměti**

- > Aby se vyvolal vysílač, který jste uložili do paměti Oblíbených, stiskněte **krátce** tlačítko **PRESET** a zvolte tlačítky ▲ / ▼ místo paměti Oblíbených (1…20). Stiskněte pro přehrávání daného vysílače tlačítko **ENTER**.
- $(i)$ Není-li na zvoleném místě uložen žádný vysílač, objeví se na displeji **[(prázdné)]**.
	- Alternativně je možno použít odpovídající **tlačítko přímé volby 1…10** na dálkovém ovládání.

#### **6.2.5 Přepsání / smazání naprogramovaného uložení**

- > Uložte nový vysílač, jak popsáno, na příslušné místo paměti Oblíbených.
- $\Box$ Po vyvolání Továrního nastavení se vymažou všechna paměťová místa.

#### **6.2.6 Intenzita signálu**

 $(i)$ 

> Stiskněte vícekrát tlačítko **INFO**, až se zobrazí sloupec intenzity signálu.

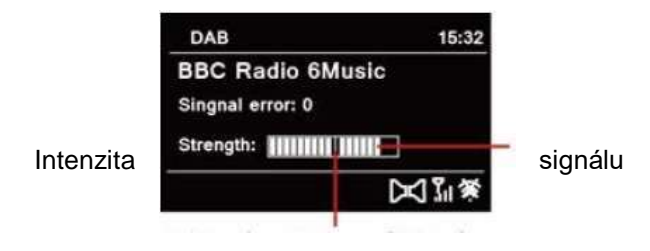

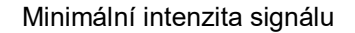

- > Na displeji se intenzita signálu zobrazí na základě sloupcového diagramu. Označení ukazuje minimální intenzitu signálu.
- Vysílače, jejichž intenzita signálu leží pod minimální požadovanou hodnotou, nevysílají dostatečný signál. Nasměrujte nově teleskopickou anténu jak je popsáno v bodu 4.3.1.

#### **6.2.7 Manuelní nastavení**

Tento bod menu slouží ke kontrole přijímaných kanálů a může sloužit k nasměrování antény. Za další se mohou přidat manuelně vysílače.

- > Stiskněte tlačítko **MENU** a zvolte tlačítky ▲ / ▼ položku **> [Nastavení vyhledávání] > [Nastavit manuelně]** a stiskněte tlačítko **ENTER**.
- > Zvolte s tlačítky ▲ / ▼ a **ENTER** jeden z kanálů (5A až 13F). Na displeji se nyní zobrazí jeho intenzita signálu. Bude-li se na kanálu přijímat DAB+ vysílač, ukáže se název ensamble tohoto vysílače. Anténa se nyní může nastavit na maximum intenzity signálu.

Vysílače, jejichž úroveň signálu leží pod požadovanou minimální úrovní, nevysílají dostatečný signál. Nasměrujte případně nově teleskopickou anténu jak je popsáno v bodu 4.3.1.

Nalézají-li se vysílače na nastavené frekvenci případně na kanálu, které ještě nebyly uloženy na Seznam vysílačů, budou tyto na něj rovněž uloženy.

 $\left| i \right\rangle$ 

#### **6.2.8 Přizpůsobení hlasitosti (DRC)**

- Bodem menu **Přizpůsobení hlasitosti** se nastaví kompresní poměr, který vyrovnává  $\mathbf{I}$ dynamické výkyvy a tím přicházející variace hlasitosti.
- > Stiskněte tlačítko **MENU** a zvolte tlačítky ▲ / ▼ položku **> [Nastavení zvuku] > [DRC]**.
- > Stiskněte tlačítko **ENTER**.

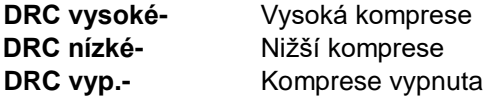

> Potvrďte nastavení stisknutím **ENTER**.

#### **6.2.9 Smazání neaktivních vysílačů**

Tento bod menu slouží k odstranění starých a již nepřijímatelných vysílačů ze Seznamu vysílačů.

- > Stiskněte tlačítko **MENU** a zvolte tlačítky ▲ / ▼ položku **> [Nastavení vyhledávání] > [Smazat neaktivní vysílače]**.
- > Stiskněte tlačítko **ENTER**.

Následuje otázka **[Smazat]**, zda se mají smazat neaktivní vysílače.

> Zvolte s ▲ / ▼ položku **[Ano]** a potvrďte volbu stiskem tlačítka **ENTER**.

#### **7 FM (VKV) – provoz**

#### **7.1 Zapnutí VKV radioprovozu**

- > Přejděte stisky tlačítka **MODE** do režimu FM.
- > Na displeji se zobrazí **[FM]**.

Při prvním zapnutí se nastaví frekvence 87,50 MHz.

Měli-li jste již některý vysílač nastaven nebo uložen, hraje radio naposledy nastavený vysílač.

U RDS vysílačů se zobrazí název vysílače.

Abyste zlepšili příjem, nasměrujte anténu (bod 4.3.1).

# $(i)$

# **7.2 FM (VKV) příjem s informacemi RDS**

RDS je proces pro přenos dodatkových informací vysílači VKV. Vysílací instituce s RDS vysílají  $\lceil i \rceil$ např. své jméno vysílače, nebo typ programu. Toto se zobrazuje na displeji. Přístroj může zobrazovat tyto druhy RDS informace: **RT** (Radiotext), **PS** (název vysílače), **PTY** (Typ  $\lceil i \rceil$ programu).

# $\tau$

 $\lceil i \rceil$ 

 $(i)$ 

#### **7.3 Automatické vyhledávání vysílačů**

- > Stiskněte tlačítko **SCAN** (20), abyste automaticky vyhledali další vysílač s dostatečným signálem.
	- Nalezne-li se VKV vysílač s dostatečně silným signálem, zastaví se vyhledávání a vysílač je reprodukován. Je-li přijímán RDS vysílač objeví se jeho název a případně radiotext.
	- Pro nastavení slabších vysílačů použijte prosím manuelní vyhledávání vysílačů.

#### **7.4 Manuelní vyhledávání vysílačů**

- > Stiskněte vícekrát tlačítka ▲ / ▼, abyste nastavili požadovaný vysílač, respektive požadovanou frekvenci.
- $\lceil i \rceil$ Displej zobrazuje frekvenci po krocích 0,05 MHz.
- $\left| \overline{i} \right|$
- Podržení tlačítka spustí rovněž běh vyhledávání.

#### **7.5 Nastavení vyhledávání**

V tomto bodu menu se může nastavit citlivost vyhledávání.

- > Stiskněte tlačítko **MENU** a zvolte položku **[Nastavení vyhledávání]**.
- > Zvolte, zda vyhledávání má zastavit jen u silných vysílačů **[Jen silné vysílače]** nebo u všech vysílačů **[Všechny vysílače]**.
- $\left| i\right\rangle$ Při nastavení **Všechny vysílače** se zastaví automatické vyhledávání u každého dostupného vysílače. To může vést k tomu, že slabé vysílače budou reprodukovány se šumem.
- > Pro uložení stiskněte tlačítko **ENTER**.

#### **7.6 Nastavení audia**

- > Stiskněte tlačítko **MENU** a zvolte položku **[Nastavení audia]**.
- > Zvolte s ▲ / ▼ položku **[Stereo možné]** nebo **[Pouze mono]**, aby se reprodukce uskutečnila stereofonně, nebo jen monofonně při slabém příjmu FM.
- > Potvrďte nastavení stiskem **ENTER**.

Alternativně můžete stisknout i tlačítko **Mono/Stereo** (8) na dálkovém ovládání, abyste přímo přepínali.

 $(i)$ 

 $(i)$ 

#### **7.7 Vysílač VKV uložit na místo v paměti**

Programová paměť může uložit až 20 stanic z pásma FM / VKV.

- > Zvolte si nejprve požadovanou vysílací frekvenci (viz bod 8.3, 8.4).
- > Abyste tento vysílač na místo v paměti uložili, **držte** během přehrávání stlačené tlačítko **PRESET**, až se na displeji objeví **[Uložit program]**. Následně zvolte tlačítky ▲ / ▼ některé místo paměti Oblíbených (1…20). Stiskněte pro uložení tlačítko **ENTER**.
- > Pro uložení dalších vysílačů opakujte tento postup.

Můžete též uložit vysílače na **tlačítka přímé volby 1…10** na dálkovém ovládání tím, že podržíte odpovídající tlačítko déle stisknuté. (Tlačítko 0 = 10).

#### **7.8 Vysílač VKV vyvolat z místa v paměti**

- > Aby se vyvolal vysílač, který jste uložili do paměti Oblíbených, stiskněte **krátce** tlačítko **PRESET** a zvolte tlačítky ▲ / ▼ místo paměti Oblíbených (1…20). Stiskněte pro přehrávání daného vysílače tlačítko **ENTER**.
- $(i)$ Není-li na zvoleném místě uložen žádný vysílač, objeví se na displeji **[(prázdné)]**.
	- Alternativně je možno použít odpovídající **tlačítko přímé volby 1…10** na dálkovém ovládání.

#### **7.9 Přepsání / smazání naprogramovaného uložení**

- > Uložte nový vysílač jak popsáno na příslušné místo paměti Oblíbených.
	- Po vyvolání Továrního nastavení se vymažou všechna paměťová místa.

#### **8 Bluetooth**

 $\left(\overline{i}\right)$ 

 $(i)$ 

V módu Bluetooth můžete poslouchat hudbu ze spárovaného smartfónu nebo tabletu přes reproduktor DIGITRADIO 371 CD BT. K tomuto musí napřed být oba přístroje vzájemně "spárovány".

USB zásuvka na přístroji DIGITRADIO 371 CD BT se může použít k nabíjení nebo jako napáječ externích přístrojů. Maximální nabíjecí proud činí DC 5 V, 1 A.

#### **8.1 Zapnutí provozu Bluetooth**

 $\lceil i \rceil$ 

- > Přepněte se stisky tlačítka **MODE** do režimu **Bluetooth**.
- > Na displeji se zobrazí **[Bluetooth]**.

Při prvním zapnutí musí být napřed spárován externí přístroj (Smartfón / Tablet).

Byl-li předtím spárován externí přístroj, který se nachází v dosahu, zřídí se propojení automaticky. Dle párovaného přístroje, startuje přehrávání hudby eventuelně automaticky.

 $\left(\overline{i}\right)$ 

 $\left(\overline{i}\right)$ 

 $\left| i \right\rangle$ 

 $\overline{\mathbf{i}}$ 

#### **8.2 Spárování externího přístroje**

Abyste externí přístroj, např. smartfón nebo tablet navázali spolu s přijímačem DIGITRADIO

- > Spusťte mód Bluetooth, jak je popsáno pod bodem 8.1.
- > Na displeji se zobrazí **[Bluetooth]** a **[Prosím spárovat]**.
- > Spusťte na Vašem externím přístroji vyhledávání bluetooth přístrojů nacházejících se v blízkosti.

Eventuelně musíte nejprve aktivovat funkci Bluetooth na Vašem externím zařízení.

Jak funkci Bluetooth na Vašem externím zařízení aktivujete a jak provedete vyhledávání, zjistíte prosím v Návodu k použití Vašeho externího zařízení.

Během párování by se měly oba přístroje nacházet ve vzdálenosti 10 cm.

- > V seznamu nalezených bluetooth přístrojů na Vašem externím zařízení by se nyní měl objevit zápis **DIGITRADIO 371 CD BT**. Klepněte na něj, abyste ukončili párování. Je li proces spárování úspěšně ukončen, objeví se na displeji DIGITRADIO 371 CD BT **[spárováno]**.
- 371 CD BT, postupujte následovně: > Nyní můžete spustit přehrávání na Vašem externím přístroji.

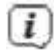

Dle Bluetooth protokolu Vašeho externího přístroje, můžete reprodukci hudby řídit pomocí tlačítek přehrávání na přístroji..

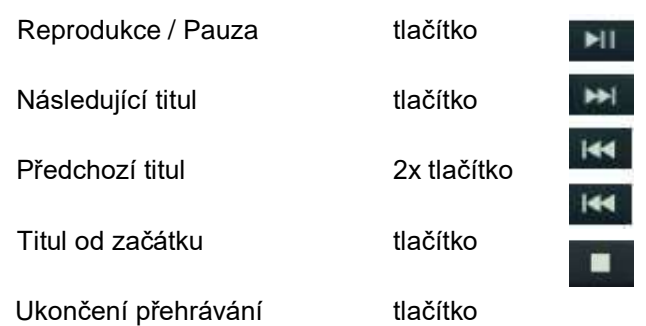

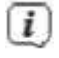

 $(i)$ 

Alternativně můžete pro řízení reprodukce použít hudební aplikace vašeho externího přístroje.

Jestliže proces párování selže, nebo nedojde k přehrávání, přepne se DIGITRADIO 371 CD BT po cca 15 minutách do režimu Standby.

#### **8.3 Zrušení párování**

Abyste zrušili aktuelní spárování, zvolte si v **MENU > [Odpojit]** a stiskněte tlačítko **ENTER**. Uvědomte si, že odpojovaný přístroj musí být spárován s DIGITRADIO 371 CD BT, když jej hodláte odpojovat. Následně můžete spárovat nový přístroj, jak je popsáno pod bodem 8.2.

 $(i)$ 

 $(i)$ 

Alternativně můžete spárování zrušit i na Vašem externím přístroji. Dbejte přitom pokynů v návodu Vašeho externího přístroje.

#### **9 CD přehrávač**

#### **9.1 Všeobecné informace k diskům CD a CD/MP3**

Přístroj je vhodný pro hudební CD, popsané audiodaty (CD-DA nebo MP3 pro CD-R a CD-RW). Formáty MP3 musí být zhotoveny dle ISO 9660 Level 1 nebo Level 2. CD multisession disky nemohou být načteny.

V MP3 provozu jsou určující pojmy "adresář" = Album a titul. "Album" odpovídá složce na PC, "Titul" souboru na PC, nebo titulu CD-DA.

Přístroj třídí alba příp. tituly alba dle jmen v abecedním pořadí. Pokud byste měli dávat přednost jinému třídění, pozměňte jména titulů a přidejte číslici před jména.

Při vypalování CD-R a CD-RW s audiodaty se mohou vyskytnout různé problémy, které částečně nepříznivě ovlivní bezporuchovou reprodukci. Příčinou tohoto jsou závadná nastavení software a hardware, nebo použité CD médium.

Pokud nastanou tyto chyby, měli byste kontaktovat zákaznickou službu Vaší vypalovačky CD / tvůrce vypalovacího software, nebo vyhledat odpovídající informace, např. na internetu.

Pokud vytváříte CD audio, dbejte zákonných zásad a neprohřešujte se proti autorským právům třetích osob.

- $\left\lceil i \right\rceil$ Přístroj může přehrávat CD s daty MP3 a normální audio CD (CD-DA). Nepoužívejte žádná další rozšíření, jako např. \*.doc, \*.txt, \*.pdf atd., když se přeměňují audiosoubory na MP3.
- $(i)$ Na základě rozličnosti různých software enkodérů se nemůže garantovat, že každý soubor MP3 půjde bezproblémově přehrát.
- $\lceil i \rceil$

 $(i)$ 

 $\left| i\right\rangle$ 

U závadných titulů/souborů bude reprodukce pokračovat s dalším titulem/souborem.

Je výhodou při vypalování CD používat nižší rychlost a CD zakládat jako single-session a finalizované.

#### **9.2 Jaké disky můžete použít**

CD přehrávač je kompatibilní s medii CD, CD-R/RW a MP3-CD.

Když přístroj transportujete, odstraňte disk z mechaniky. Tím zamezíte poškození přehrávače i disku.

 $\lfloor i \rfloor$ Kvalita reprodukce u MP3 disků závisí na nastavení přenosové rychlosti a použitém vypalovacím software.

#### **9.3 Přehrávání CD**

- > Přepněte se stisky tlačítka **MODE** do režimu **Přehrávač CD**.
- > Na displeji se zobrazí **[CD]**.
- > Stiskněte tlačítko **EJECT**, aby se otevřela zásuvka CD.
- > Data na CD se budou načítat a kontrolovat. Na displeji se zobrazí **[Načítání]**. Návazně započne přehrávání prvního titulu (CD audio) respektive prvního titulu v prvním adresáři (MP3 CD).

Čekejte s ovládáním, až se obsah CD kompletně načte, aby se zajistilo, že byly přečteny všechny potřebné informace z CD. Obzvláště u CD-MP3 může tento proces zabrat nějaký čas.

 $\mathbf{i}$ 

 $\mathbf{i}$ 

Při vkládání/vyjímání CD toto uchopovat pouze na okraji.

- <sup>></sup> Stisky tlačítka **Přehrávání/Pauza <sup>→II</sup> můžete reprodukci přerušit (na displeji bliká doba** přehrávání), případně v ní novým stiskem pokračovat. .
- > Tlačítkem **STOP** ukončíte reprodukci. Na displeji se objeví úhrnný čas titulů.
- $\left(\overline{i}\right)$ Zastavte vždy reprodukci před vyjímáním CD.
- $\lceil i \rceil$ Nenásleduje-li další reprodukce, přepíná DIGITRADIO 371 CD BT po cca 15 minutách do Standby.

#### **9.4 Nastavení titulu**

> Pomocí tlačítek **Předcházející titul** nebo **Následující titul** přeskočíte vždy k dalšímu případně předchozímu titulu.

Displej ukazuje u MP3 CD vždy číslo přehrávaného adresáře **[F]** a titulu **[T]**.

> Alternativně můžete stisknout číselné tlačítko, abyste přímo přeskočili na dané číslo titulu.

Nalézá-li se více adresářů/alb na MP3 CD, mohou se tituly volit jen jeden po druhém. Není  $\|\boldsymbol{i}\|$ možné si cíleně zvolit jeden adresář/album.

 $\lceil i \rceil$ 

#### **9.5 Rychlé vyhledávání**

Můžete za běžícího titulu provádět rychlé vyhledávání vpřed nebo vzad, abyste nalezli určité místo.

> Držte stlačena tlačítka **Předcházející titul <sup>144</sup> nebo Následující titul <sup>→→→</sup> abyste provedli** rychlé převíjení vpřed nebo vzad uvnitř titulu po dobu stisknutí tlačítka.

#### **9.6 Funkce opakování**

Můžete si zvolit, zda chcete opakovat jeden titul, celý adresář / album (pouze u disků MP3-CD) nebo všech skladeb na CD.

- > Stiskněte zde vícekrát tlačítko **Opakování** .Zvolený mód se zobrazí na displeji **(Opakování 1x, Opakování alba, Opakovat vše)**.
- > Abyste funkci opět vypnuli, tiskněte tlačítko **Opakování** tak dlouho, až označení opakování již nebude na displeji zobrazeno.

#### **9.7 Náhodné přehrávání**

Pomocí náhodného generátoru můžete přehrávat tituly CD v libovolně promíchaném pořadí.

- > Stiskněte zde při běžící reprodukci tlačítko **SHUFFLE** , na displeji se zobrazí ikona náhodného přehrávání.
- > Abyste funkci opět vypnuli, stiskněte opět tlačítko **SHUFFLE**.

#### **9.8 Intro přehrávání**

Při aktivovaném Intro přehrávání se přehrává každý titul pouze 10 sekund.

- > Stiskněte tlačítko **INTRO**, abyste spustili Intro přehrávání.
- > Stiskněte tlačítko znovu, abyste funkci opět deaktivovali.

#### **9.9 Funkce programování**

Pomocí funkce programování můžete přehrát ve Vámi stanoveném pořadí až 20 titulů hudebního CD nebo MP3-CD.

Programování můžete provádět jen, když CD je uloženo v uzavřené CD-zásuvce a když se přístroj nachází v **módu Stop**.

 $\left(\overline{i}\right)$ 

 $\lceil i \rceil$ 

- > Stiskněte tlačítko **PRESET** na dálkovém ovládání.
- > Na displeji bliká číslo titulu **[T]**. Vlevo od něj se objeví **[P01]**. P01 je první programové místo. Nyní se mohou na programová místa jeden za druhým uložit libovolné tituly.
- > Zvolte si tlačítky **Předcházející titul kaz** nebo **Následující titul → První titul určený k** naprogramování.
- > Stiskněte pro převzetí titulu tlačítko **ENTER**.
- > Návazně je aktivní programová pozice 2 (**P02**). Přejděte na uložení některého titulu na programové místo 2, jak bylo předtím popsáno. Tímto způsobem zaplňte všechna programová místa libovolnými tituly.
- > Stiskněte nyní tlačítko **Přehrávání/Pauza** , abyste naprogramované tituly přehráli.

Stisknete-li **STOP**, změníte-li zdroj nebo vyjmete CD, tak se programování smaže.

#### **9.10 Vyjmutí CD**

> Stiskněte pro vyjmutí CD tlačítko **EJECT**.

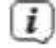

Zastavte vždy před vyjmutím CD přehrávání.

#### **10 USB – přehrávání hudby**

Máte možnost přehrávat přes DIGITRADIO 371 CD BT audiosoubory MP3, které se nacházejí na nosiči dat USB.

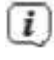

Pro přehrávání z datového nosiče, musí tento být připojen na **zásuvku USB** (15).

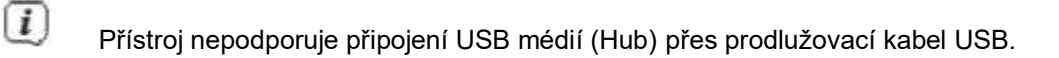

 $\sqrt{i}$ 

Nehodí se k přímému připojení na PC!

 $\lceil i \rceil$ Přístroj podporuje USB media (USB 1.1, 2.0) až do 32 GB, která jsou formátována systémem souborů FAT16 nebo FAT32. Maximální velikost mediálního souboru činí max. 4 GB.

- > Přepněte se stisky tlačítka **MODE** do režimu **USB**.
- > Na displeji se zobrazí **[USB]**.

Přehrávání se automaticky spustí s prvním titulem prvního adresáře.

 $\left| \overline{i} \right|$ Zobrazení kategorizace/adresářů závisí na struktuře Vašeho media USB. Dbejte proto údajů na displeji.

 $\lceil \overline{i} \rceil$ 

 $(i)$ 

 $\lceil i \rceil$ 

 $\lceil i \rceil$ Hudební soubory MP3 nebo audio se načtou a zobrazí se na displeji ve formě celkového počtu titulů **[T]** a adresářů/alb **[F]** . Vyčkejte s obsluhou, až se obsah kompletně načte, aby se zajistilo, že byly přečteny všechny potřebné informace z paměťového media.

Když nebude připojeno žádné medium, nebo nemůže být načteno, zobrazí se na displeji hlášení **[Není USB]**.

Nenásleduje-li další reprodukce, přepíná DIGITRADIO 371 CD BT po cca 15 minutách do Standby.

#### **10.1 Řízení přehrávání USB**

- > Stisky tlačítka **Přehrávání/Pauza** můžete reprodukci přerušit (na displeji bliká doba přehrávání), případně v ní novým stiskem pokračovat. .
- > Tlačítkem **STOP** ukončíte reprodukci. Na displeji se objeví úhrnný čas titulů.

#### **10.2 Nastavení titulu**

> Pomocí tlačítek **Předcházející titul III** nebo **Následující titul** <sup>→→</sup> přeskočíte vždy k dalšímu případně předchozímu titulu.

Displej ukazuje vždy číslo přehrávaného adresáře **[F]** a titulu **[T]**.

> Alternativně můžete stisknout číselné tlačítko, abyste přímo přeskočili na dané číslo titulu.

Nalézá-li se více adresářů/alb na USB mediu, mohou se tituly volit jen jeden po druhém. Není možné si cíleně zvolit adresář/album.

# $\lceil i \rceil$

#### **10.3 Rychlé vyhledávání**

 $(i)$ Můžete za běžícího titulu provádět rychlé vyhledávání vpřed nebo vzad, abyste nalezli určité místo.

> Držte stlačena tlačítka **Předcházející titul** nebo **Následující titul** , abyste provedli rychlé převíjení vpřed nebo vzad uvnitř titulu po dobu stisknutí tlačítka.

#### **10.4 Funkce opakování**

Můžete si zvolit, zda chcete opakovat titul, celý adresář / album nebo všech skladeb.

- > Stiskněte zde vícekrát tlačítko **Opakování** .Zvolený mód se zobrazí na displeji **(Opakování 1x, Opakování alba, Opakovat vše)**.
- > Abyste funkci opět vypnuli, tiskněte tlačítko **Opakování** tak dlouho, až ikona opakování již nebude na displeji zobrazena.

#### **10.5 Náhodné přehrávání**

Pomocí náhodného generátoru můžete přehrávat tituly v libovolně promíchaném pořadí.

- > Stiskněte zde při běžící reprodukci tlačítko **SHUFFLE** , na displeji se zobrazí ikona náhodného přehrávání.
- > Abyste funkci opět vypnuli, stiskněte opět tlačítko **SHUFFLE**.

#### **10.6 Intro přehrávání**

Při aktivovaném Intro přehrávání se přehrává každý titul pouze 10 sekund.

- > Stiskněte tlačítko **INTRO**, abyste spustili Intro přehrávání.
- > Stiskněte tlačítko znovu, abyste funkci opět deaktivovali.

#### **10.7 Funkce programování**

Pomocí funkce programování můžete přehrát ve Vámi stanoveném pořadí až 20 titulů media USB.

 $\lceil i \rceil$ Programování můžete provádět jen, když je USB medium zasunuto a když se přístroj nachází v **módu Stop**.

- > Stiskněte tlačítko **PRESET** na dálkovém ovládání.
- > Na displeji bliká číslo titulu **[T]**. Vlevo od něj se objeví **[P01]**. P01 je první programové místo. Nyní se mohou na programová místa jeden za druhým uložit libovolné tituly.
- <sup>2</sup> Zvolte si tlačítky **Předcházející titul kap**nebo **Následující titul PEL** první titul určený k naprogramování.
- > Stiskněte pro převzetí titulu tlačítko **ENTER**.
- > Návazně je aktivní programová pozice 2 (**P02**). Přejděte na uložení některého titulu na programové místo 2, jak bylo předtím popsáno. Tímto způsobem zaplňte všechna programová místa libovolnými tituly.
- > Stiskněte nyní tlačítko **Přehrávání/Pauza** , abyste naprogramované tituly přehráli.

 $(i)$ Stisknete-li **STOP**, změníte-li zdroj nebo vyjmete-li USB medium, tak se programování smaže.

#### **11 Vstup audia**

Můžete přehrávat zvuk externího přístroje přes reproduktory zařízení DIGITRADIO 371 CD BT.

- > Propojte výstup externího přístroje s připojením **AUDIO IN** (17, 3,5 mm Jack stereo) na zadní stěně přístroje.
- > Stiskněte tlačítko **MODE** tolikrát, až se ukáže na displeji **[AUX IN]**.

Řízení a přehrávání se provádí na externím přístroji. Nenastavujte hlasitost příliš nízkou, abyste zabránili rušivým hlukům.

 $\lceil i \rceil$ 

 $\lceil i \rceil$ 

 $\lceil i \rceil$ 

V provozu ze vstupu AUX zůstává přístroj připojen též i v případě, že připojený zdroj audia nedodává žádný signál a přepne se po 4 hodinách do Standby.

Zásuvka USB na přístroji DIGITRADIO 371 CD BT se může využívat k nabíjení nebo jako zdroj pro externí přístroje. Maximální nabíjecí proud činí DC 5 V, 1 A.

#### **12 Další funkce**

#### **12.1 Časovač uspání (sleep)**

Pomocí časovače uspání přepíná přístroj DIGITRADIO 371 CD BT po nastavené době automaticky do režimu **Standby**.

> Stiskněte tlačítko **MENU** a zvolte tlačítky ▲ / ▼ položku **[Sleep]**.

- > Stiskněte tlačítko **ENTER**.
- > Zvolte si s tlačítky ▲ / ▼ časový prostor, po jehož uplynutí má DIGITRADIO 371 CD BT vypnout. Máte volbu mezi **Vyp.**, **15**, **30**, **45**, **60** a **90** minutami.
- > Stiskněte pro převzetí nastavení tlačítko **ENTER**.

Alternativně lze použít i tlačítko **SLEEP** (17). Stiskněte jej vícekrát, abyste přepínali jednotlivé časy.

Při aktivním časovači uspání se na displeji zobrazí ještě symbol měsíce a čas, který zbývá do přepnutí přístroje.

 $\lceil i \rceil$ 

 $\mathbf{i}$ 

#### **12.2 Budík**

Budík zapíná DIGITRADIO 371 CD BT v nastavené době buzení. Mohou být naprogramovány 2 časy buzení. Jako příklad uvádíme popis programování budíku 1.

#### **12.2.1 Nastavení budíku**

- > Stiskněte tlačítko **Budík 1/2** na dálkovém ovládání.
- > Zvolte si s tlačítky ▲ / ▼ ten budík, který chcete nařídit a stiskněte tlačítko **ENTER**.
- > Poté můžete nastavit jednotlivé parametry buzení.

#### **Budík**

> Zapněte budík **[Zap.]** nebo **[Vyp.]**.

#### **Opakování**

> Zde můžete volit mezi **denně** (každý den v týdnu), **jednou**, **pracovní dny** (Po – Pá) nebo **víkendy** (So a Ne). Stiskněte pro převzetí nastavení tlačítko **ENTER**.

#### **Čas buzení**

> Zde můžete zadat čas buzení a případně datum. Zvolte si s tlačítky ▲ / ▼ hodiny a stiskněte pro převzetí tlačítko **ENTER**. Následuje zadání minut, Převezměte tyto rovněž s tlačítkem **ENTER**.

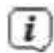

Bylo-li zvoleno pod **Opakování > Jednou**, musíte vedle hodinového času zadat i datum.

#### **Zdroj**

> Následně dojde k zadání zdroje. Máte k dispozici **BZUČÁK** (SUMMER), **DAB**, **FM**, **CD** nebo **USB**. Stiskněte pro převzetí nastavení tlačítko **ENTER**.

#### **Program**

> Pokud jste zvolili **DAB** nebo **FM**, můžete poté zvolit, zda chcete být buzeni s **naposledy poslouchaným vysílačem** nebo jedním z Vašeho Seznamu **Oblíbených** (pokud Oblíbené byly uloženy). Stiskněte pro převzetí nastavení tlačítko **ENTER**.

#### **Trvání**

> Zadejte poté dobu trvání. Stiskněte pro převzetí nastavení tlačítko **ENTER**.

#### **Hlasitost**

- > Nakonec můžete stanovit hlasitost budícího zvuku tlačítky ▲ / ▼. Stiskněte pro převzetí tlačítko **ENTER**.
- $(i)$ Aby budík řádně fungoval, musí být načten hodinový čas. Bližší k tomuto pod bodem 13.1.2.
- $\left| \overline{i} \right|$ Při aktivním budíku se objeví na displeji symbol budíku.

#### **12.2.2 Vypnutí budíku po alarmu**

> Stiskněte tlačítko **Zap./Standby** na dálkovém ovládání nebo na přístroji, abyste budík vypnuli. Stiskněte **ENTER**, abyste aktivovali funkci podřimování.

#### **12.3 Ekvalizér**

- > Stiskněte tlačítko **MENU** a zvolte tlačítky ▲ / ▼ položku **[Nastavení audia] > [Ekvalizér]**.
- > Stiskněte tlačítko **ENTER**

#### Alternativně:

- > Stiskněte tlačítko **EQ** (19) na dálkovém ovládání.
- > Zvolte s ▲ / ▼ jedno z přednastavení ekvalizéru. Stiskněte tlačítko **ENTER**, abyste nastavení převzali.

#### **13 Systémová nastavení**

Všechna, pod tímto bodem vysvětlovaná nastavení platí stejnou měrou pro všechny zdroje.

> Stiskněte tlačítko **MENU** a zvolte tlačítky ▲ / ▼ položku **[Systémová nastavení].** Stiskněte tlačítko **ENTER**, abyste systémová nastavení otevřeli.

#### **13.1 Nastavení hodinového času a data**

#### **13.1.1 Manuelní nastavení času a data**

Dle nastavení aktualizace času (bod 13.1.2), musíte manuelně nastavit hodinový čas a datum.

- > Stiskněte tlačítko **MENU** a zvolte tlačítky ▲ / ▼ položku **[Systémová nastavení] > [Čas a datum]**.
- > Stiskněte tlačítko **ENTER**.
- Alternativně
- > Stiskněte tlačítko **CLOCK** (21) na dálkovém ovládání.
- > Zvolte tlačítky ▲ / ▼ položku **[Nastavení času a data]** a stiskněte **ENTER**.
- > První číslice (den) data blikají a mohou být měněny tlačítky ▲ / ▼.
- > Stiskněte pro převzetí tlačítko **ENTER**.
- > Následovně blikají další číslice (měsíc) data a mohou být rovněž měněny, jak bylo předtím popsáno.
- > Stiskněte po každém dalším nastavení, tlačítko **ENTER**, abyste přeskočili k následujícímu nastavení.
- > Postupujte při nastavování hodinového času obdobně, jak bylo výše popsáno.
- > Poté, co byla provedena všechna nastavení a naposledy bylo stisknuto tlačítko **ENTER**, zobrazí se na displeji **[Hodinový čas uložen]**.

#### **13.1.2 Aktualizace času**

Zde můžete stanovit, zda bude probíhat aktualizace času automaticky přes DAB+ nebo FM (VKV) nebo zda chcete údaje zadávat manuelně (bod 13.1.1).

- > Stiskněte tlačítko **MENU** a zvolte tlačítky ▲ / ▼ položku **[Systémová nastavení] > [Čas a datum] > [Automatické aktualizace]** a stiskněte **ENTER**.
- > Volte tlačítky ▲ / ▼ z těchto opcí:

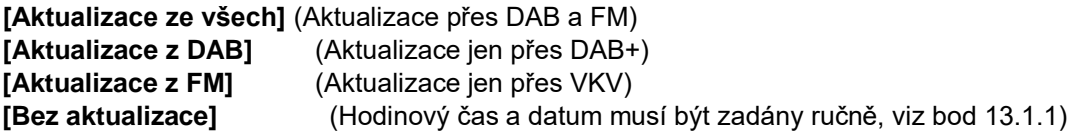

> Stiskněte pro uložení nastavení tlačítko **ENTER**.

#### **13.1.3 Nastavení formátu času**

V podmenu **Nastavení formátu času** můžete aktivovat formát času 12 nebo 24 hodin.

- > Stiskněte tlačítko **MENU** a zvolte tlačítky ▲ / ▼ položku **[Systémová nastavení] > [Čas a datum] > [Formát času]** a stiskněte **ENTER**.
- > Volte tlačítky ▲ / ▼ z těchto opcí: **[24 hodin]**

#### **[12 hodin]**

> Stiskněte pro uložení tlačítko **ENTER**.

#### **13.1.4 Nastavení formátu data**

Pod **Formát data** můžete stanovit formát zobrazení data.

- > Stiskněte tlačítko **MENU** a zvolte tlačítky ▲ / ▼ položku **[Systémová nastavení] > [Čas a datum] > [Formát data]** a stiskněte **ENTER**.
- > Volte tlačítky ▲ / ▼ z těchto opcí: **[DD-MM-RRRR]** (den, měsíc, rok) **[MM-DD-RRRR]** (měsíc, den, rok)
- > Stiskněte pro uložení tlačítko **ENTER**.

#### **13.2 Nastavení displeje**

Můžete nastavit jas displeje pro režim provozu tak i pro Standby. Kromě toho máte k dispozici různá barevná schemata.

> Stiskněte tlačítko **MENU** a zvolte položku **[Nastavení displeje]** a stiskněte **ENTER**. **Barevné schéma** 

> Zvolte s ▲ / ▼ položku **[Barevné schema]**. Můžete volit mezi **Deep Black** a **Steel Blue**. Stiskněte pro uložení **ENTER**.

#### **Osvětlení**

- > Zvolte s ▲ / ▼ položku **[Osvětlení]**.
- **[Provoz]** reguluje jas v normálním zapnutém stavu.Můžete zde volit mezi jasovými stupni **[Vysoký]**, **[Střední]** a **[Nízký]**. Zvolte si s ▲ / ▼ jeden jasový stupeň a pro uložení stiskněte **ENTER**.
- **[Standby]** reguluje jas v módu Standby . Můžete zde volit mezi jasovými stupni **[Vysoký]**, **[Střední]** a **[Nízký]**. Zvolte si s ▲ / ▼ jeden jasový stupeň a pro uložení stiskněte **ENTER**.
- **[Auto-Dimm]** automaticky ztlumí displej po nastavené době bez obsluhy přijímače na stupeň jasu **Nízký**.

Zvolí-li se opce **[Vyp.]**, září displej trvale s pod **[Provoz]** zvoleným jasem. Stiskněte pro uložení **ENTER**.

#### **13.3 Řeč**

- > Stiskněte tlačítko **MENU** a zvolte tlačítky ▲ / ▼ položku **[Systémová nastavení] > [Řeč]** a stiskněte **ENTER**.
- > Volte tlačítky ▲ / ▼ jednu z k dispozici jsoucích řečí a potvrďte volbu stiskem tlačítka **ENTER**.

#### **13.4 Tovární nastavení**

Když změníte stanoviště přijímače, např. po stěhování, nebude možná uložené vysílače již možno přijímat. Pomocí zpětného nastavení na **Tovární nastavení** můžete v tomto případě všechny uložené vysílače smazat, abyste potom spustili nový běh vyhledávání.

- > Stiskněte tlačítko **MENU** a zvolte tlačítky ▲ / ▼ položku **[Systémová nastavení] > [Tovární nastavení]** a stiskněte **ENTER**.
- > Zvolte tlačítky ▲ / ▼ pro provedení továrního nastavení položku **[ANO]** a stiskněte **ENTER**.

Všechny předtím uložené vysílače a nastavení budou vymazány. Přístroj se nyní nachází ve stavu, ve kterém byl v době dodávky.

 $(i)$ 

> Na displeji se zobrazí **[Nový start…].**

 $(i)$ Po úspěšném návratu zpět na Tovární nastavení se přístroj nachází ve Standby. Následně po spuštění musíte nechat proběhnout znovu Asistenta prvotní instalace, který spustí běh vyhledávání přes DAB.

#### **13.5 Verze software**

Pod **Verzí software** se můžete dotazovat na aktuelně instalovanou verzi software.

- > Stiskněte tlačítko **MENU** a zvolte tlačítky ▲ / ▼ položku **[Systémová nastavení] > [Verze software]** a stiskněte **ENTER**.
- > Zobrazí se Vám aktuelní verze software.

#### **14 Čistění**

- $\Box$ Aby se zabránilo zásahu elektrickým proudem, nesmíte přístroj čistit mokrým hadrem nebo pod tekoucí vodou. Před čistěním vytáhnout síťovou zástrčku a přístroj vypnout!
- $(i)$ Nesmíte používat brusné houby, brusné prášky a rozpouštědla jako alkohol a benzin.
- $\lceil i \rceil$ Nepoužívat žádné z následujících látek: slaná voda, insekticidní přípravky, rozpouštědla obsahující chlor nebo kyseliny (salmiak).
- $\lceil i \rceil$ Čistěte plášť přístroje měkkým, vodou zvlhčeným hadříkem. Nepoužívejte líh, ředidla atd., mohla by poškodit povrch přístroje.

Displej čistit pouze jemným bavlněným hadříkem. Bavlněný hadřík případně zvlhčit malým množstvím ředěného nealkalického roztoku mýdla na vodní nebo alkoholové bázi.

 $\left(\overline{i}\right)$ 

Bavlněným hadříkem jemně otírat povrch.

# **15 Odstraňování závad**

Když přístroj nefunguje jak se předpokládá, zkontrolujte jej na základě následující tabulky.

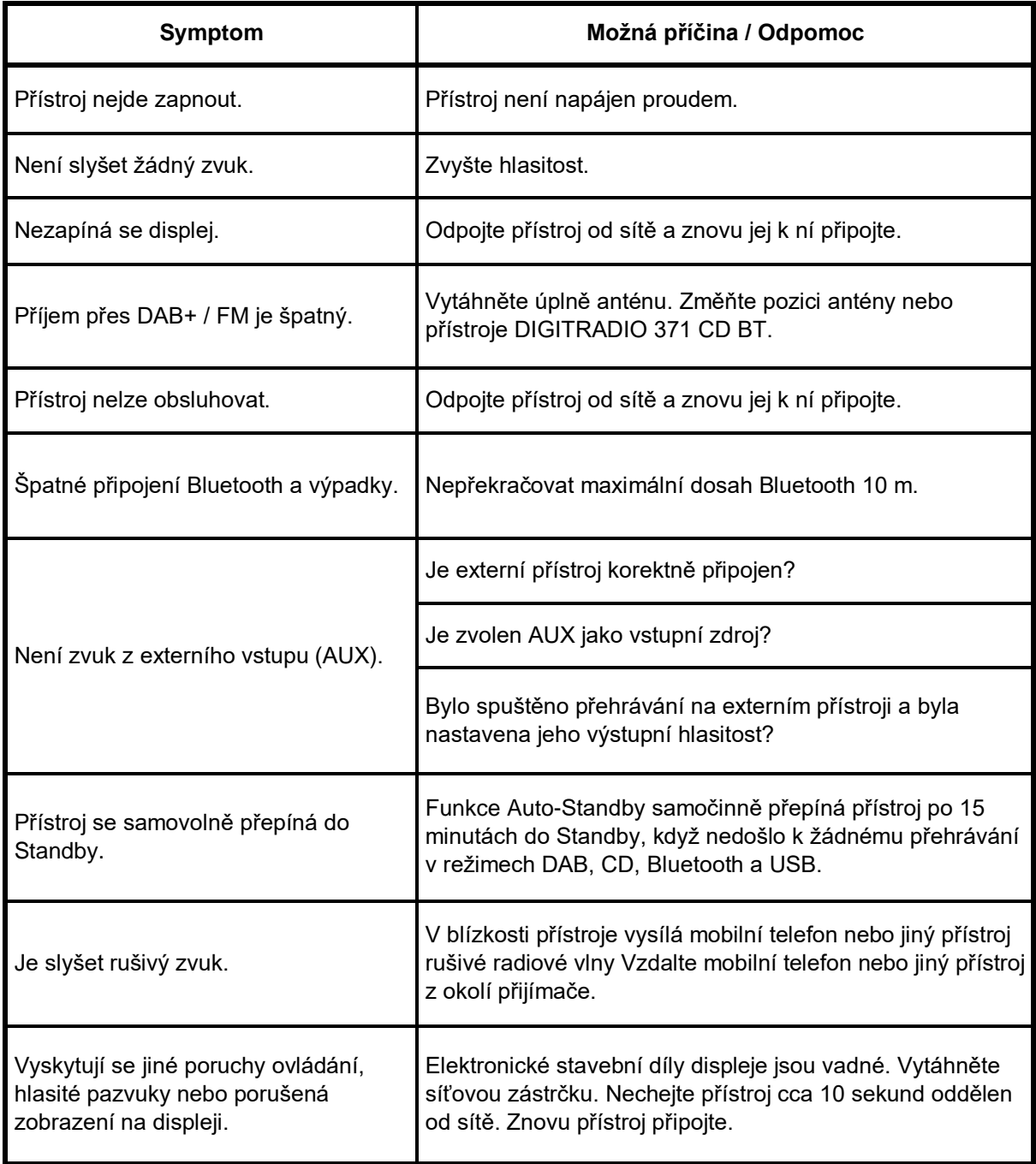

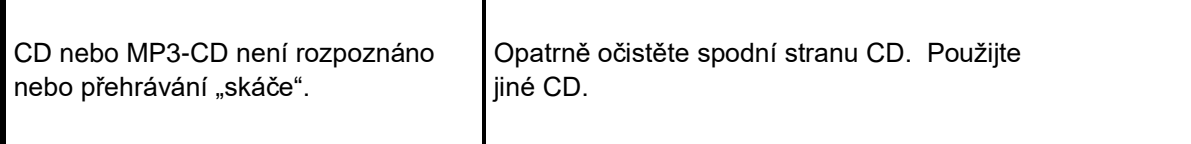

Když se Vám nepodaří ani po provedených kontrolách odstranit závadu, spojte se s naší technickou horkou linkou.

#### **16 Technická data / Pokyny výrobce**

Technické změny a omyly vyhrazeny.

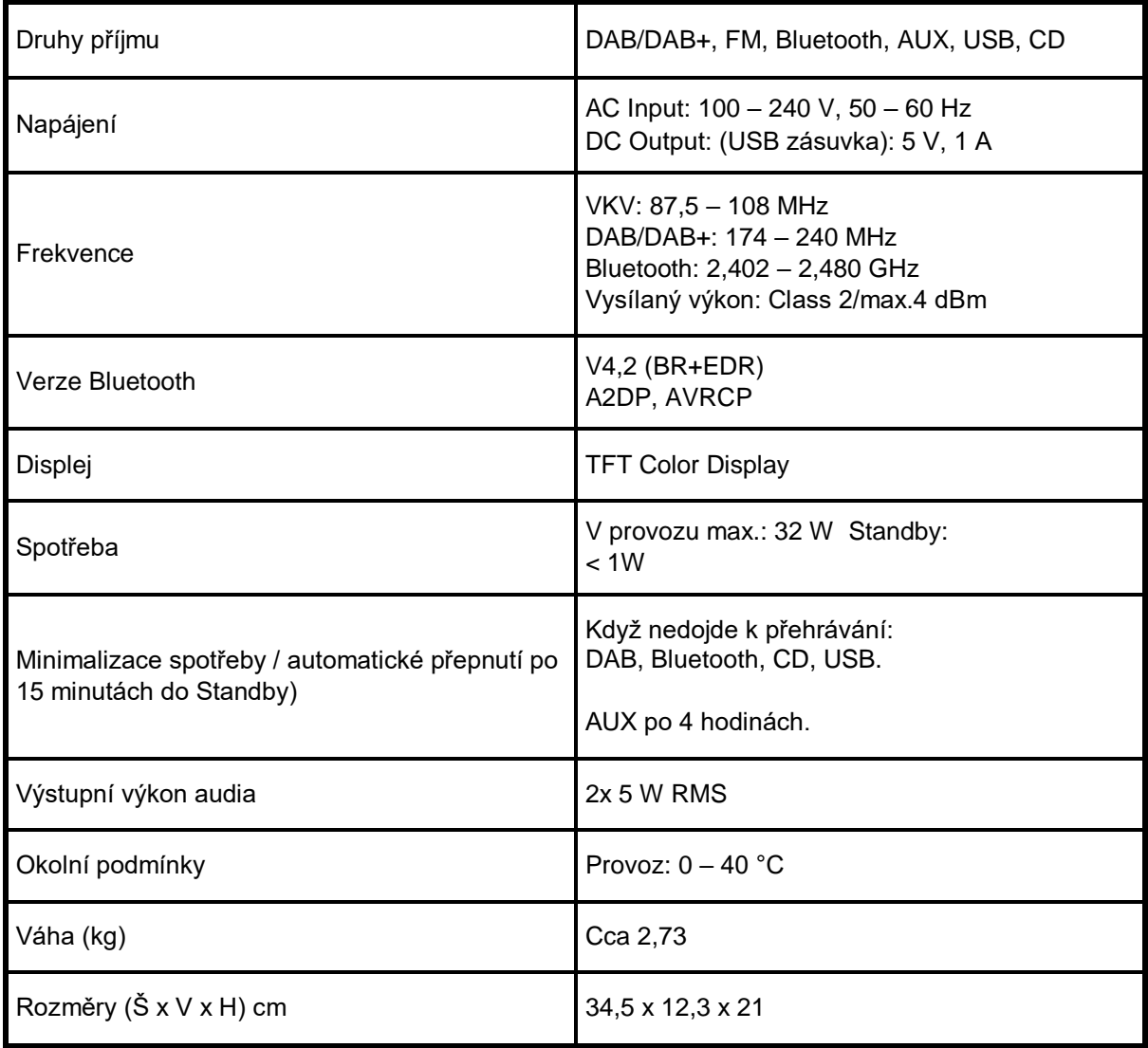

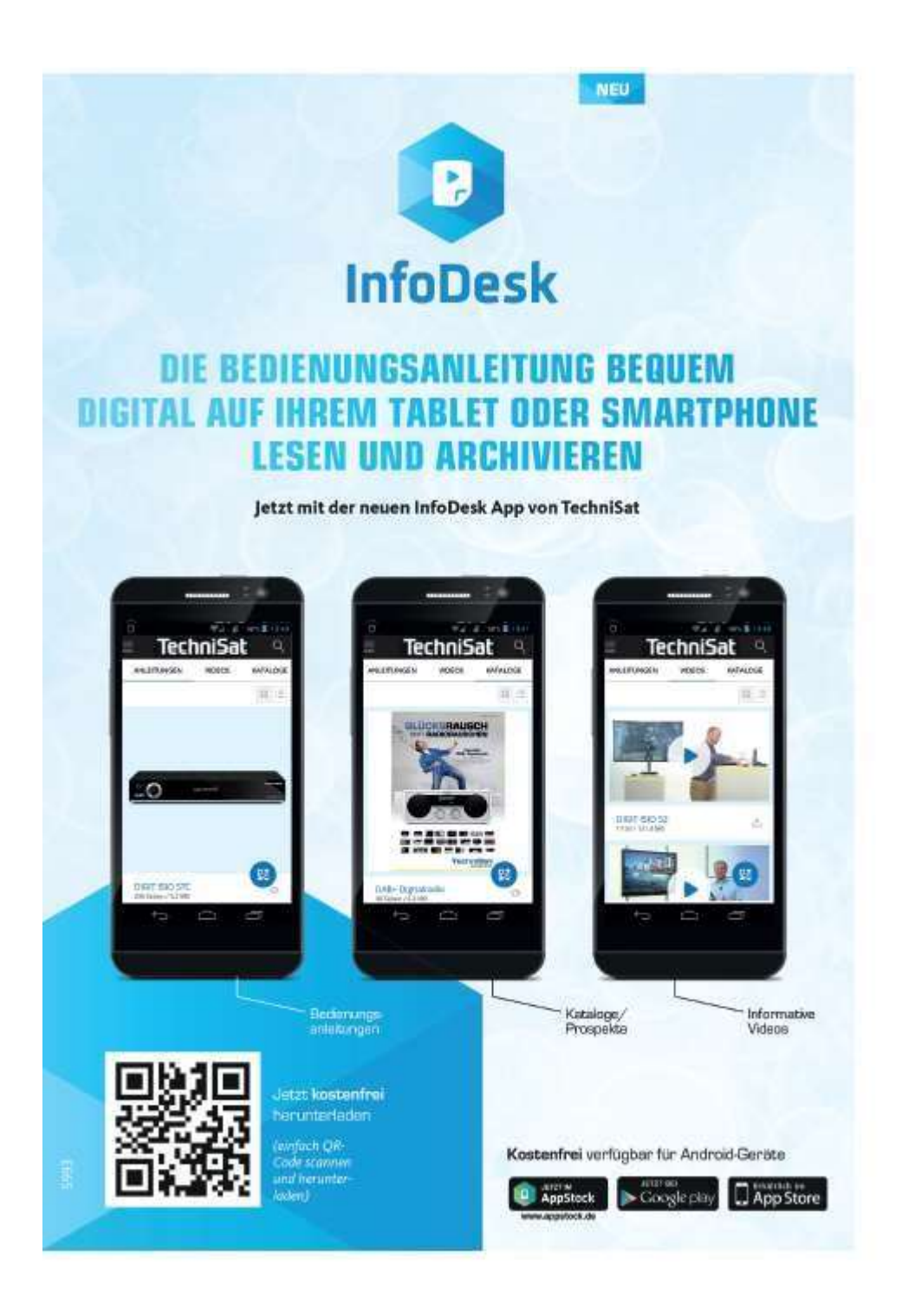

191220190RV1